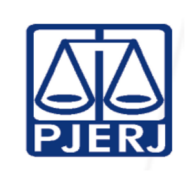

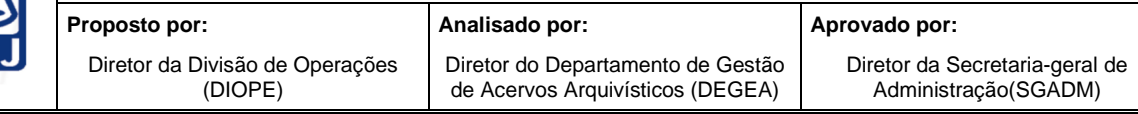

**IMPORTANTE: sempre verifique no site do TJRJ se a versão impressa do documento está atualizada.** 

### **1 OBJETIVO**

Estabelecer critérios e procedimentos para coleta, entrega, recebimento de documentos acondicionados em caixa-arquivo nas unidades organizacionais (UOs) do Poder Judiciário do Estado do Rio de Janeiro (PJERJ) e para cadastramento e auditagem em sistema informatizado pelo Departamento de Gestão de Acervos Arquivísticos da Secretaria-Geral Administração (SGADM/DEGEA). Os documentos coletados, recebidos, cadastrados e auditados serão devidamente arquivados.

# **2 CAMPO DE APLICAÇÃO E VIGÊNCIA**

Esta Rotina Administrativa (RAD ) se aplica ao DEGEA, passando a vigorar a partir de 25/04/2023.

# **3 DEFINIÇÕES**

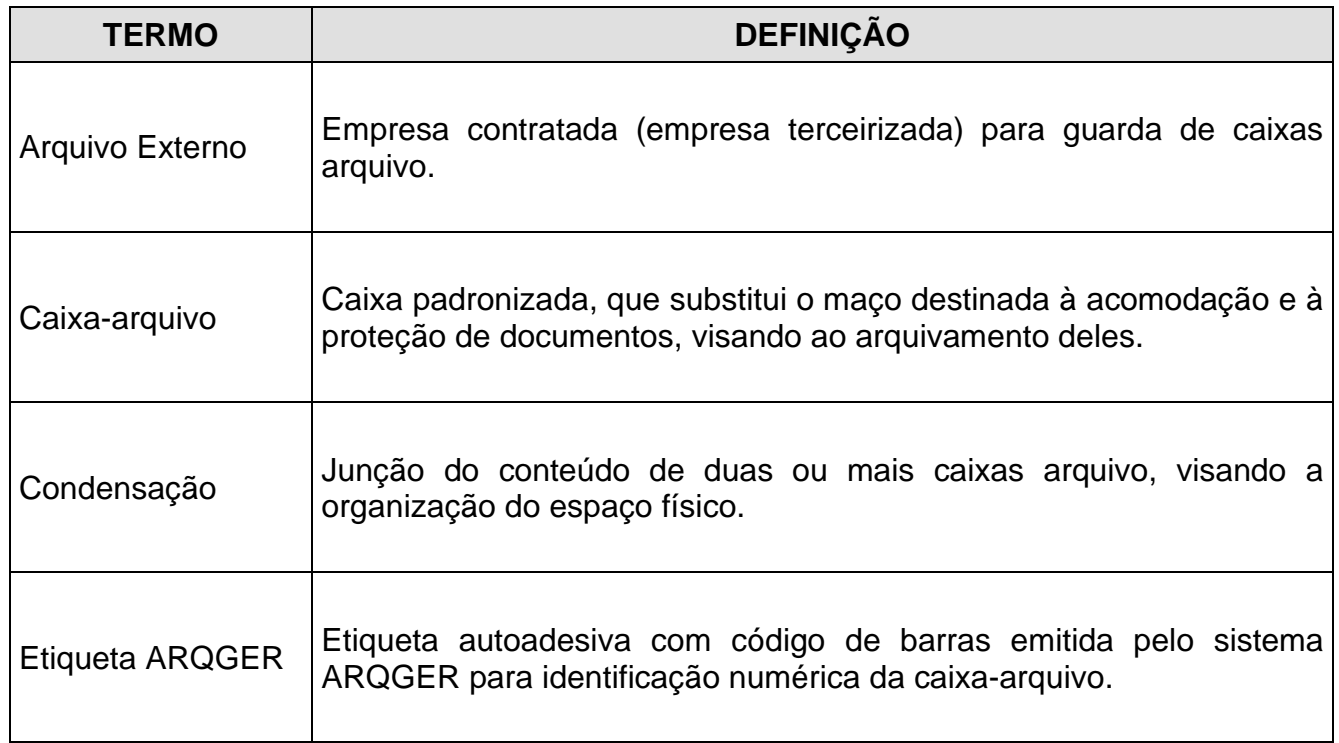

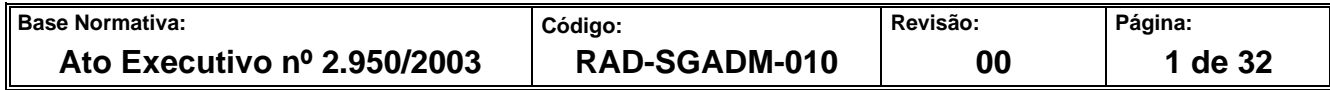

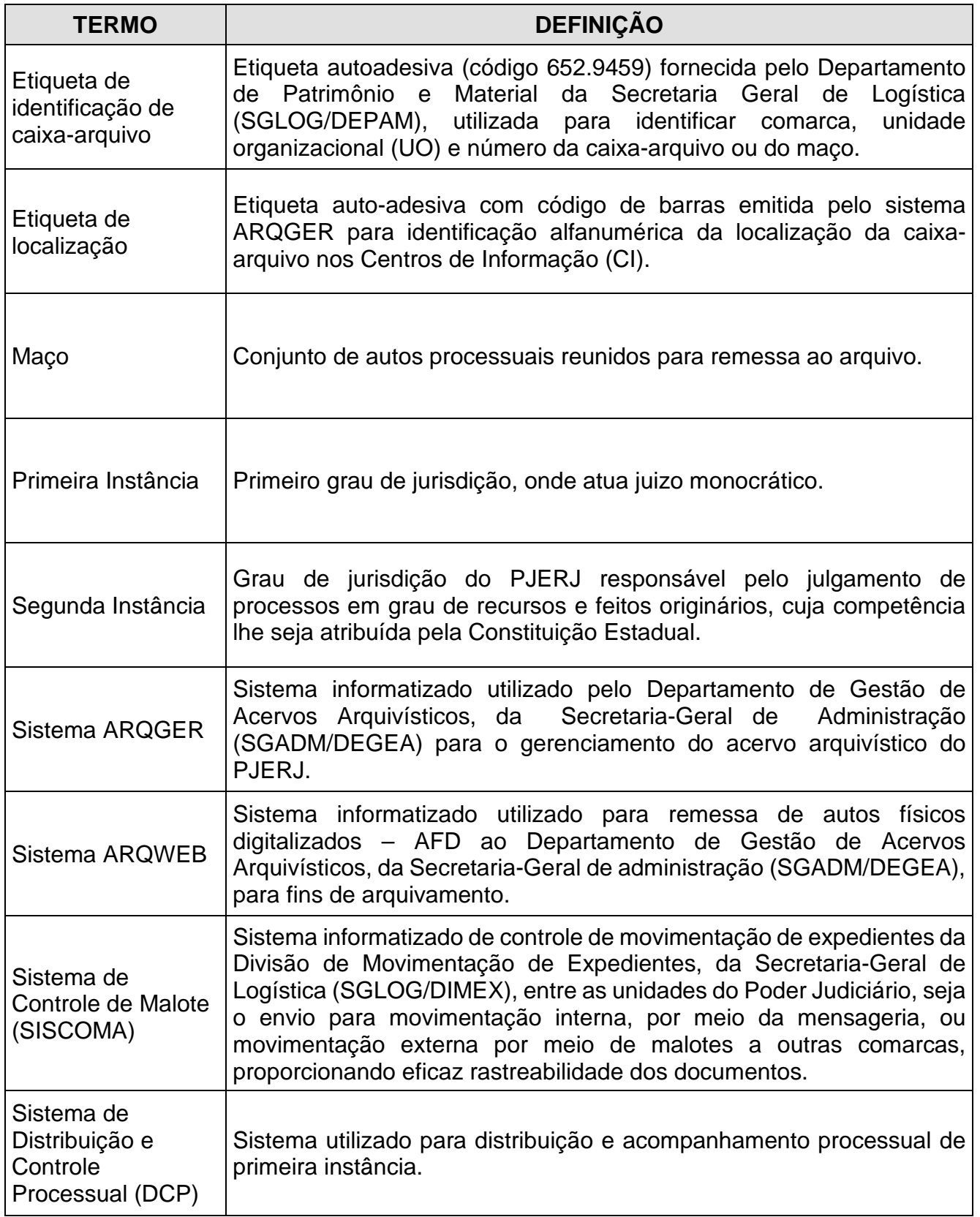

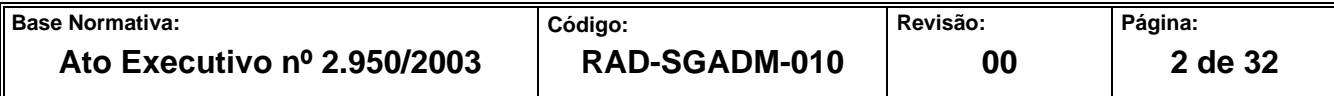

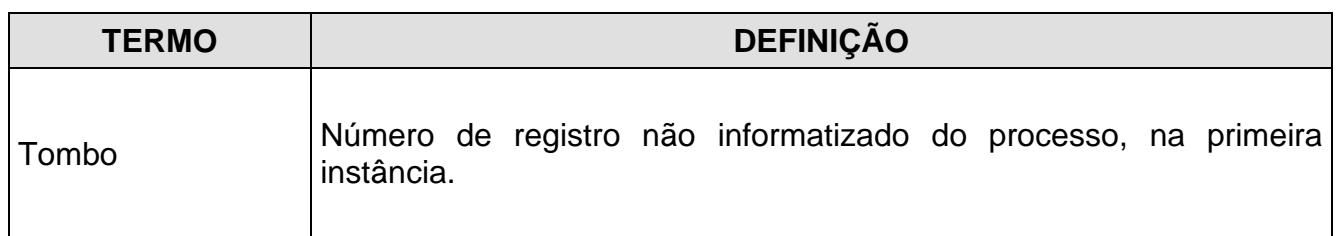

## **4 REFERÊNCIAS**

- Código de Normas da Corregedoria Geral da Justiça do Estado do Rio de Janeiro Parte Judicial;
- Ato Normativo Conjunto TJ/CGJ nº 06/2004 Determina que as unidades organizacionais deverão adotar o modelo de etiqueta autoadesiva - código 652.9459 - para identificação das caixas-arquivo, e dá outras providências;
- Ato Normativo TJ nº 05/2014 Resolve que o Departamento de Gestão de Acervos Arquivísticos da Secretaria-Geral de Administração (SGADM/DEGEA) somente procederá ao arquivamento de documentos administrativos cuja destinação final, definida pela Tabela de Temporalidade de Documentos (TTD) seja a guarda permanente;
- Ato Executivo TJ nº 4.191/2009 Resolve que as unidades de primeira e segunda instância do Poder Judiciário, assim como as unidades administrativas que dispõem do Sistema Informatizado de Encaminhamento e Recebimento de Expedientes via Malote - SISCOMA, devem movimentar seus expedientes pelo referido sistema, vedado o encaminhamento de forma manual;
- Ato Executivo Conjunto TJ/CGJ nº 04/2004 Dispõe sobre a utilização do correio eletrônico para a correspondência interna do Tribunal de Justiça e dá outras providências;
- Aviso Conjunto TJ/CGJ nº 07/2005 Avisa que a partir do dia 1º de junho de 2005 terá início o processo de automação do Arquivo Central de São Cristovão e dá outras providências;

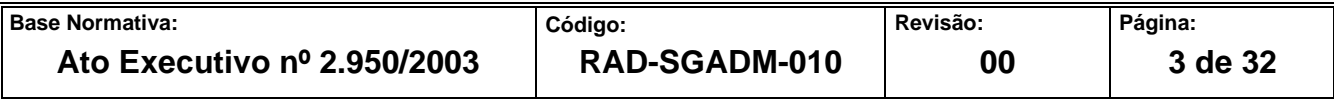

- Aviso TJ nº 35/2007 Avisa que a partir de 3 de setembro de 2007, a remessa dos documentos desarquivados pelo Arquivo Central de São Cristóvão, dar-se-á por meio dos malotes do Departamento de Correios da Secretaria-Geral de Logística, e dá outras providências;
- Aviso TJ nº 22/2008 Avisa que a Divisão de Mensageria da Secretaria-Geral de Logística passará a realizar, a partir de 1<sup>°</sup> de julho de 2008, a entrega de documentos desarquivados no Foro central e, a partir de 15 de julho, a coleta de caixas-arquivo e dá outras providências;
- Aviso TJ nº 27/2010 Avisa que as Secretarias dos foros das comarcas e regionais do Poder Judiciário devem permitir ou facilitar o acesso das viaturas utilizadas pelo DEGEA, somente para carga e descarga de caixas-arquivo contendo processos judiciais e outros documentos;
- Aviso Conjunto TJ/CGJ nº 09/2007 Avisam que as comunicações internas da Presidência e da Corregedoria-Geral da Justiça serão feitas por meio eletrônico, de acordo com as determinações contidas no Ato Executivo Conjunto TJ/CGJ n°4, de 27/01/2004;
- Aviso TJ nº 57/2021 Avisa aos Senhores Magistrados, Chefes de Serventia, Encarregados pelo Expediente, Representantes da Direção do Foro e servidores que deve ser estritamente observado o disposto no Ato Executivo Conjunto nº 4191/2009).

# **5 RESPONSABILIDADES GERAIS**

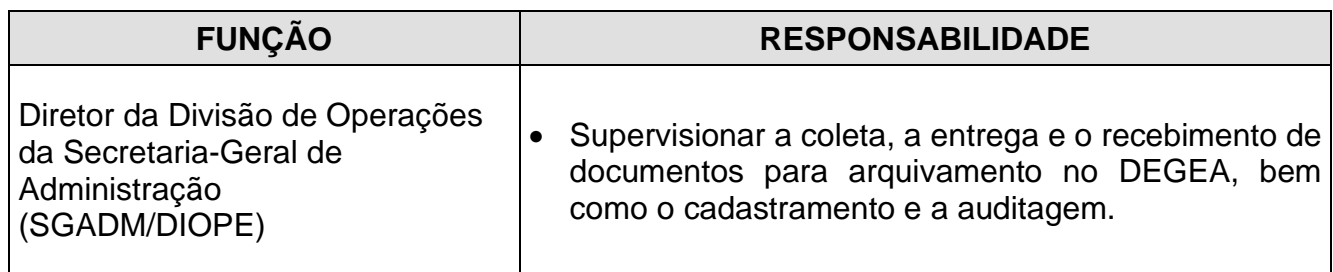

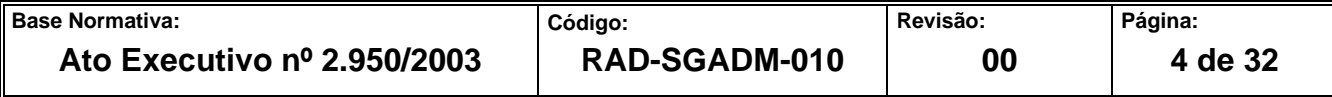

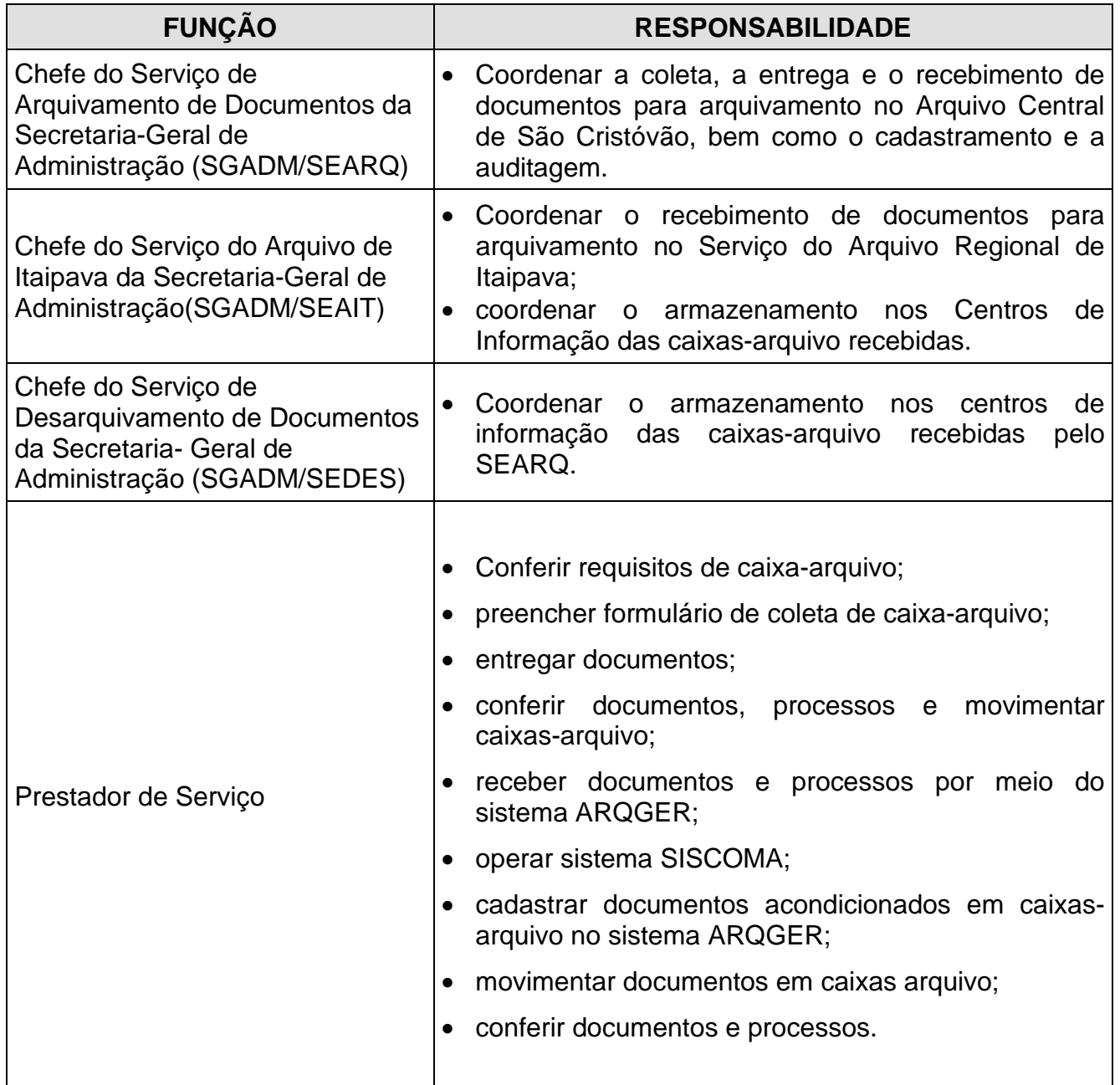

# **6 CONDIÇÕES GERAIS**

**6.1** As atividades descritas nesta RAD disciplinam a coleta das caixas-arquivo previamente preparadas pela UO para envio ao DEGEA, a entrega de documentos desarquivados, observados os requisitos descritos na RAD-SGADM-02 – Arquivar e Desarquivar Documentos no DEGEA, o recebimento de documentos para arquivamento, e o cadastramento e auditagem do acervo arquivístico, que compreendem as atividades

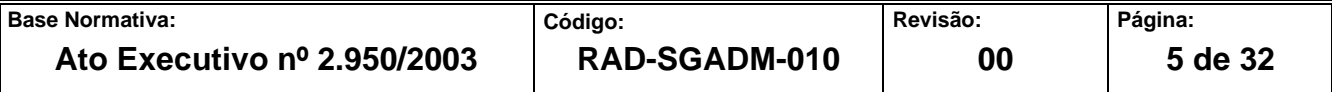

operacionais e o lançamento de informações no sistema ARQGER realizados nas dependências do DEGEA.

- **6.1.1** A remessa de caixas ao DEGEA, para fins de arquivamento, deve ser efetuada por meio do SISCOMA. As caixas disponíveis para coleta não registradas no referido sistema não serão coletadas.
- **6.1.2** Nas UOs localizadas na Comarca da Capital (Foro Central e foros regionais) a coleta de caixas-arquivo é realizada pelo Serviço de Mensageria e Malote da Secretaria-Geral de Logística (SGLOG/ SEMGM).
- **6.1.3** Cabe à UO cumprir os requisitos para remessa de caixas-arquivo para o DEGEA e receber os documentos entregues pelo SEMGM ou encaminhados por meio do malote, procedendo ao imediato registro do recebimento dos processos no Sistema de Controle de Malote - SISCOMA.
- **6.1.3.1** Cabe à UO realizar o registro do desarquivamento dos processos no sistema de movimentação processual no ato do recebimento.
- **6.2** Requisitos para arquivamento de documentos no DEGEA:
	- os autos processuais ou administrativos a serem remetidos ao DEGEA devem ser acondicionados em caixa-arquivo;
	- a caixa-arquivo deve ser ocupada por documentos sem que ultrapasse sua capacidade de armazenagem;
	- os autos processuais acondicionados nas caixas-arquivo devem apresentar o movimento "arquivamento" no sistema de movimentação processual conforme Aviso Conjunto TJ/CGJ nº 07/2005;
	- a caixa-arquivo deve ser movimentada ao DEGEA por meio do SISCOMA, conforme Aviso TJ nº 57/2021.
- **6.3** Procedimentos para coleta de documentos destinados ao DEGEA:

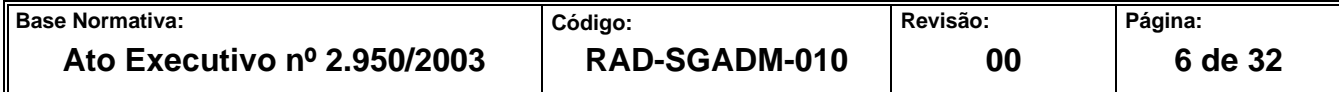

- **6.3.1** A coleta efetuada pelo SEARQ-Coleta é realizada de acordo com o cronograma de coleta de caixa-arquivo disponibilizado na página do DEGEA na Intranet pelo caminho Institucional / Secretarias Gerais / SGADM / DEGEA / Informações Operacionais / Cronograma de Atendimento de Coleta de Caixas-Arquivo.
- **6.3.1.1** A coleta de caixas, para fins de arquivamento, é realizada por solicitação encaminhada ao endereço eletrônico searq.coleta@tjrj.jus.br quando for determinada, pela Presidência do PJERJ, medida restritiva que impeça o cumprimento do cronograma, mediante prévia comunicação formal do DEGEA às unidades organizacionais.
- **6.3.2** A coleta é realizada de três formas:
	- mediante cumprimento do cronograma de coleta de caixas-arquivo das comarcas da região metropolitana e interior do Estado do Rio de Janeiro, não sendo necessário o pedido de coleta;
	- mediante atuação do SEMGM no Foro Central e foros regionais para coletas de caixas-arquivo, não sendo necessário o pedido de coleta.
	- mediante solicitação por mensagem eletrônica encaminhada ao searq.coleta@tjrj.jus.br no caso das serventias atendidas sob demanda.
- **6.4** A coleta de documentos administrativos para arquivamento no DEGEA está condicionada à autorização expressa do Serviço de Gestão de Instrumentos Arquivísticos e Apoio às Unidades Organizacionais, da Secretaria-Geral de Administração (SGADM /SEGIA).
- **6.5** A coleta de documentos está condicionada à capacidade de transporte das viaturas.
- **6.6** A entrega de documentos é realizada diariamente pelo SEMGM nas UOs localizadas no Foro Central e foros regionais. Nas demais UOs, a entrega de documentos é realizada por meio da Divisão de Movimentação de Expedientes da Secretaria-Geral de Logística (SGLOG/DIMEX).

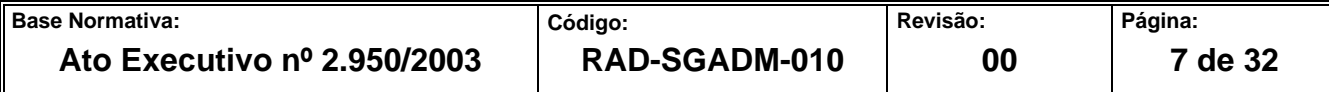

- **6.7** A entrega de documentos realizada pelo SEARQ-Coleta ocorre quando há solicitação em caráter emergencial proveniente de magistrado, chefe de serventia, assessor ou gestor de unidade administrativa.
- **6.8** As devoluções de caixas não recebidas pelo DEGEA são realizadas por meio do Sistema de Controle de Malotes (SISCOMA).
- **6.9** As caixas-arquivo do processo de "Cadastrar e Auditar Acervo Arquivístico" são oriundas da empresa contratada, da Central de Atendimento, do Serviço de Desarquivamento de Documentos e do Serviço do Arquivo de Itaipava.
- **6.10** Após o cadastramento, as caixas arquivo oriundas das empresas contratadas são enviadas para o SEDES-CI- ARQUIVO EXTERNO, para remessa ao Arquivo 11 – Milano, com o devido registro de saída no sistema ARQGER, conforme descrito no item 6.11.1.
- **6.11** O envio de solicitação de caixas-arquivo para a empresa contratada é realizado por meio do sistema ARQGER.
- **6.11.1** O registro de movimentação de caixas-arquivo referentes ao Arquivo 11 Milano é realizado no sistema ARQGER por meio do menu "Movimentação - Integração Arquivo Externo> Entrada de Caixas (Valid.Resp.Solic ) e Saída de Caixas (Remessa)".

### **7 COLETAR DOCUMENTOS NAS COMARCAS DO INTERIOR**

- **7.1** O SEARQ-Coleta cumpre o cronograma de coleta de caixa-arquivo. Caso a quantidade de caixas-arquivo a serem coletadas nas UOs das comarcas do interior ultrapasse a capacidade de transporte da viatura ou haja qualquer impossibilidade de coleta, esta será realizada no prazo de até 10 (dez) dias úteis após a coleta realizada.
- **7.2** O funcionário do SEARQ-Coleta verifica os seguintes requisitos:
	- a) se a caixa-arquivo está lacrada com fita adesiva;
	- b) se a caixa-arquivo está com a etiqueta de identificação;

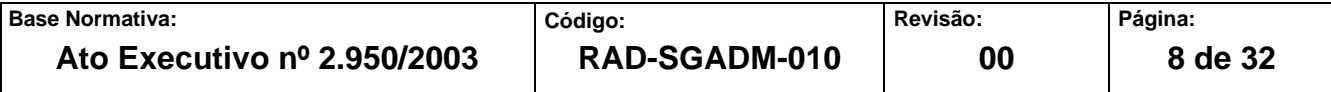

- c) se a caixa-arquivo está ocupada por autos processuais ou documentos administrativos sem que ultrapasse sua capacidade de armazenamento;
- d) se a caixa-arquivo não está danificada.
- e) se a caixa-arquivo está incluída na "Guia de Remessa" do SISCOMA
- f) se a caixa-arquivo é de maços ADM.
- **7.3** Caso a caixa-arquivo contenha maços administrativos (ADM), verifica se há autorização do SEGIA.
- **7.3.1** Caso a UO não tenha autorização do SEGIA para coleta dos maços administrativos (ADM), comunica ao usuário a impossibilidade de realização da coleta.
- **7.4** Caso a caixa-arquivo esteja em conformidade com os requisitos acima, o funcionário do SEARQ-Coleta procede à coleta dos documentos.
- **7.4.1** Caso os requisitos não sejam cumpridos ou haja impossibilidade de se realizar a coleta da caixa-arquivo, informa à UO e solicita correção da "Guia de Remessa" emitida pelo SISCOMA.
- **7.4.2** Caso não haja caixa-arquivo para coleta na unidade organizacional registra a ocorrência no FRM-SGADM-010-05 (Motivo de Coleta de Documentos não Realizada).
- **7.5** Recolhe as caixas-arquivo e devolve à UO uma via da Guia de Remessa do SISCOMA devidamente assinada (nome, assinatura e matrícula).
- **7.6** Acondiciona as caixas-arquivo na viatura e as transporta para o DEGEA.
- **7.7** Disponibiliza as caixas-arquivo na área "Caixas-arquivo Coletadas".
- **7.8** A coleta de caixas-arquivo das UOs localizadas no Foro Regional de Itaipava é realizada diretamente pelo SEAIT, que realiza os procedimentos previstos nos itens 7.2, 7.3, 7.4, 7.7.

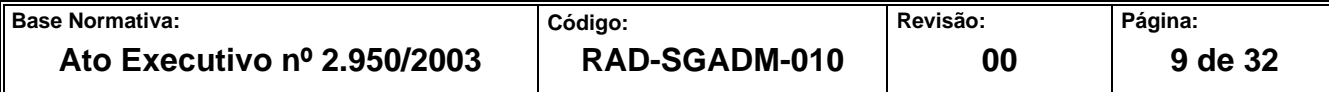

### **8 COLETAR DOCUMENTOS NOS FOROS REGIONAIS DA COMARCA DA CAPITAL**

- **8.1** O SEARQ-Coleta se dirige aos foros regionais da Comarca da Capital e realiza a coleta das caixas-arquivo armazenadas no SEMGM.
- **8.2** Confere a quantidade de caixas-arquivo a serem armazenadas na viatura com base no formulário emitido pela DIMEX, e envia em conjunto ao Arquivo Central.
- **8.2.1** Caso a coleta ultrapasse a capacidade da viatura nas UOs localizadas nos foros regionais da Comarca da Capital ou haja qualquer impossibilidade de coleta, esta será realizada em até 3 (três) dias úteis após a coleta realizada.
- **8.3** Acondiciona as caixas-arquivo na viatura.
- **8.4** Disponibiliza as caixas-arquivo na área "Caixas-arquivo Coletadas".

### **9 COLETAR DOCUMENTOS NO FORO CENTRAL**

- **9.1** O SEARQ-Coleta se dirige ao Foro Central e realiza a coleta das caixas-arquivo armazenadas no SEMGM.
- **9.2** Retira a quantidade de caixas-arquivo a serem armazenadas na viatura com o formulário "Remessa de Caixas ao DEGEA" e as guias de entrega do SISCOMA, emitidos pelo SEMGM, e envia em conjunto ao Arquivo Central.
- **9.2.1** Caso haja divergência no quantitativo, solicita regularização ao SEMGM.
- **9.3** Acondiciona as caixas-arquivo na viatura.
- **9.4** Disponibiliza as caixas-arquivo na área "Caixas-arquivo Coletadas".
- **9.5** Registra entrada da guia de entrega do SISCOMA.
- **9.6** Arquiva o formulário "Remessa de Caixas ao DEGEA" e a "Guia de entrega SISCOMA", emitidos pelo SEMGM, no SEARQ-Coleta.

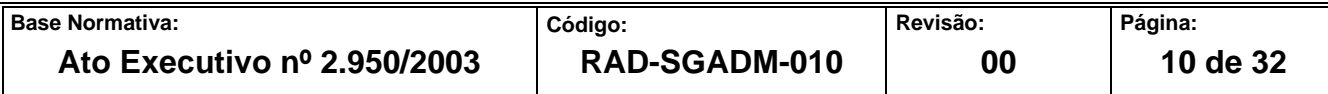

## **10 ENTREGAR DEVOLUÇÃO DE CAIXAS-ARQUIVO**

- **10.1** O SEARQ-Coleta recebe as caixas-arquivo a serem devolvidas às UOs juntamente ao FRM-SGADM-010-02 – Controle de Devolução de Caixas-arquivo e com uma via do FRM-SGADM-010-04 – Controle de Recebimento de Devolução de Caixas-arquivo.
- **10.1.1** As caixas-arquivo a serem devolvidas às UOs localizadas no foro central são lançadas mediante registro no SISCOMA pelo SEARQ que providencia o envio ao SEMGM.
- **10.2** O funcionário do SEARQ-Recepção realiza a distribuição das caixas-arquivo na área de rotas atendidas pelo SEARQ-Coleta e efetua a devolução das caixas-arquivo de acordo com o cronograma de coleta de caixas-arquivo.
- **10.3** Entrega as caixas-arquivo à UO e solicita o recebimento na 1ª via do FRM-SGADM010- 02 com aposição de rubrica, matrícula completa (Ex.: 01/000000) e nome legíveis.
- **10.3.1** Em caso de funcionário terceirizado ou estagiário, solicita o recebimento no FRM-SGADM-010-02 com aposição de rubrica, número do CPF e nome legíveis.
- **10.3.2** O funcionário do SEARQ-Coleta confirma o retorno do FRM-SGADM-010-02 por meio do FRM-SGADM-010-04.
- **10.4** Encaminha a 1ª via do FRM-SGADM-010-02 e o FRM-SGADM-010-04 ao SEARQ-Recepção.
- **10.5** O SEARQ Recepção confirma a entrega do FRM-SGADM-010-02 por meio do FRM-SGADM-010-04 e arquiva em pasta.

### **11 ENTREGAR DOCUMENTOS**

**11.1** O SEARQ-Coleta recebe do Serviço de Desarquivamento de Documentos da Secretaria-Geral de Administração (SGADM/SEDES) os documentos para serem encaminhados às UOs em situação emergencial.

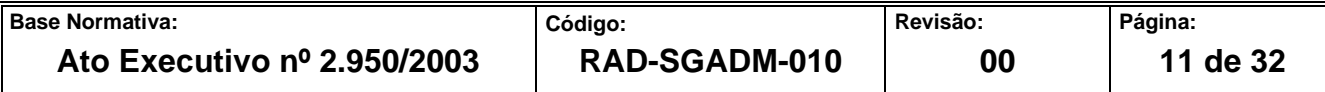

- **11.2** Entrega os documentos ao funcionário da UO e solicita o recebimento na guia de desarquivamento com aposição de rubrica, matrícula completa (Ex.: 01/000000) e nome legíveis.
- **11.2.1** Em caso de funcionário terceirizado ou estagiário, solicita o recebimento na guia de desarquivamento com aposição do número do CPF, rubrica e nome legíveis.
- **11.2.2** Caso a guia de desarquivamento apresente nome ou matrícula ilegíveis, solicita à UO a correção.
- **11.3** Envia guia de desarquivamento ao SEDES.

#### **12 CONFERIR E RECEBER PROCESSOS MOVIMENTADOS PELO SISTEMA DCP E ARQWEB**

- **12.1** As caixas-arquivo coletadas pelo SEARQ-Coleta são retiradas das viaturas e/ou caminhões e colocadas na área "Caixas-arquivo Coletadas".
- **12.2** O funcionário verifica a modalidade de recebimento. Caso a caixa-arquivo contenha processos movimentados pelo sistema DCP ou ARQWEB, encaminha para recebimento informatizado. Caso a caixa-arquivo contenha processos movimentados por outros sistemas ou documentos administrativos, separa para conferência posterior**.**
- **12.3** A conferência e o recebimento de processos movimentados pelo sistema DCP e ARQWEB são efetuados por rotina específica do sistema ARQGER.
- **12.4** O funcionário abre a caixa-arquivo oriunda da área "Caixas-arquivo coletadas" e registra o número de distribuição de um dos processos constantes. O sistema ARQGER informa automaticamente todos os processos vinculados pela UO àquela caixa-arquivo.
- **12.5** Registra os números de distribuição dos demais processos existentes na caixa-arquivo, inclusive de seus apensos e anexos, para conferência.
- **12.5.1** Caso o conteúdo da caixa-arquivo não esteja de acordo com a movimentação realizada pela UO no sistema DCP e ARQWEB, o funcionário informa no sistema a

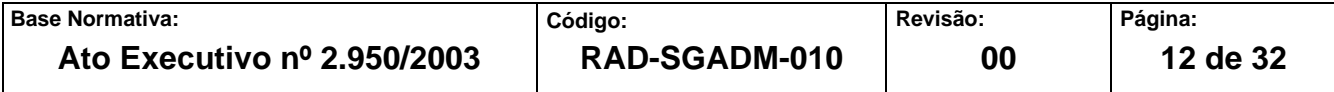

inconsistência e confirma o recebimento. Caso não haja possibilidade do registro da inconsistência, recusa o recebimento desta, preenche o formulário FRM-SGADM-010- 03 em uma via e encaminha a caixa-arquivo para a área "Caixa-Arquivo para Devolução".

- **12.5.1.1** No caso de processos movimentados pelo sistema DCP que estejam sem movimentação de arquivamento, estes são devolvidos ao cartório por meio do desarquivamento.
- **12.5.1.2** No caso de autos físicos digitalizados movimentados pelo sistema ARQWEB, estes são devolvidos por meio do SISCOMA.
- **12.5.2** SEAIT procede conforme item 14.2.2.
- **12.6** Caso não exista divergência de conteúdo, confirma o recebimento da caixa-arquivo com a numeração atribuída pela UO (número de maço), cola a etiqueta ARQGER atribuindo numeração específica, procede à vinculação desta à caixa-arquivo original.
- **12.6.1** Após o recebimento da caixa arquivo, a UO recebe mensagem eletrônica confirmando o recebimento do maço com ou sem a(s) inconsistência(s) apontada(s).
- **12.6.1.1** Caso a UO queira regularizar as inconsistências apontadas no recibo de maço enviado por mensagem eletrônica, deve solicitar o desarquivamento do processo.
- **12.7** As caixas-arquivo com a etiqueta ARQGER são encaminhadas ao SEDES.
- **12.7.1** No SEAIT, após recebimento, as caixas-arquivos são encaminhadas para armazenamento de acordo com as etiquetas de localização.

#### **13 CONFERIR E RECEBER DOCUMENTOS ADMINISTRATIVOS E PROCESSOS MOVIMENTADOS POR OUTROS SISTEMAS**

**13.1** O funcionário abre a caixa-arquivo, retira os documentos constantes e confere a comarca, UO, número do maço, número do processo / distribuição, apenso, volume e partes constantes na guia de pedido de arquivamento.

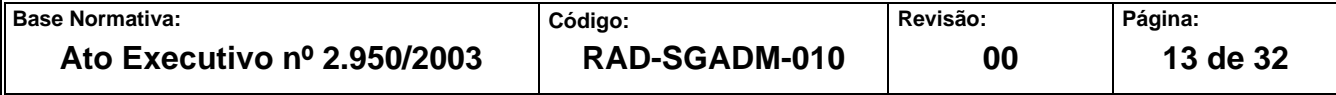

- **13.1.1** Caso o conteúdo da caixa-arquivo não esteja de acordo com a movimentação da guia de pedido de arquivamento ou da guia de processos movimentados por outros sistemas, o funcionário registra no sistema a inconsistência e confirma o recebimento da caixa. Não sendo possível o registro da inconsistência, recusa o recebimento desta.
- **13.1.1.1** A caixa-arquivo recusada é encaminhada para a área "Caixas-arquivo para Devolução", sendo a UO comunicada sobre o motivo do não recebimento, por meio do FRM-SGADM-010-03, emitido em uma via.
- **13.2** Caso não exista divergência de conteúdo, confirma o recebimento da caixa-arquivo ainda com a numeração atribuída pela UO (número de maço), cola a etiqueta ARQGER atribuindo numeração específica, procede à vinculação desta à caixa-arquivo original.
- **13.2.1** Após o recebimento da caixa arquivo, a UO recebe mensagem eletrônica confirmando o recebimento do maço com ou sem a(s) inconsistência(s) apontada(s).
- **13.2.1.1** Caso a UO queira regularizar as inconsistências apontadas no recibo de maço enviado por mensagem eletrônica, esta deve solicitar o desarquivamento do processo ou maço.
- **13.3** No Arquivo Central, as caixas-arquivo com a etiqueta ARQGER são encaminhadas ao SEDES.
- **13.4** No SEAIT, após recebimento, as caixas-arquivo são encaminhadas para armazenamento de acordo com as etiquetas de localização.

# **14 DEVOLVER CAIXA-ARQUIVO NÃO RECEPCIONADA**

#### **14.1 Devolver caixa-arquivo às UOs localizadas no Foro Central**

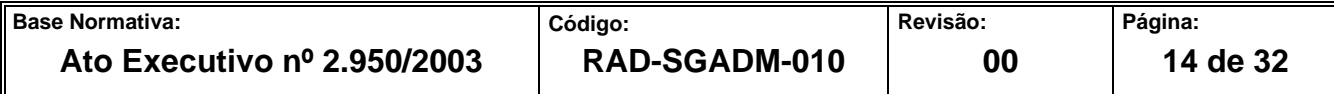

- **14.1.1** A caixa-arquivo contendo inconsistência é devolvida à UO de origem para que seja efetuado o devido acerto no sistema de movimentação processual.
- **14.1.2** Analisa as informações contidas no FRM-SGADM-010-03 com a etiqueta de identificação e o sistema ARQGER.
- **14.1.3** Caso haja divergência, providencia a correção do FRM-SGADM-010-03.
- **14.1.4** Cola a etiqueta de código de barras do SISCOMA na caixa-arquivo.
- **14.1.5** Vincula no SISCOMA os dados da caixa-arquivo à etiqueta de código de barras.
- **14.1.6** Emite a guia do SISCOMA e confere com as informações contidas na caixa-arquivo.
- **14.1.6.1** Caso haja divergência, providencia a correção e reimprime a guia do SISCOMA.
- **14.1.7** Disponibiliza as caixas-arquivo nas respectivas rotas atendidas pelo SEARQ-Coleta.
- **14.1.8** Lança as informações da guia emitida pelo SISCOMA na planilha eletrônica "Índice de Devolução".
- **14.1.9** SEAIT entra em contato com a UO via telefone (ramal) para solicitar a correção da inconsistência verificada.
- **14.1.10** O SEARQ-Recepção verifica a entrega da devolução por meio de consulta no SISCOMA.

#### **14.2 Devolver caixa-arquivo às demais UOs**

- **14.2.1** A caixa-arquivo contendo inconsistência é devolvida à UO de origem para que seja efetuado o devido acerto no sistema de movimentação processual.
- **14.2.2** SEAIT entra em contato com a UO via telefone (ramal) para solicitar a correção da inconsistência verificada. Caso esta não seja resolvida, procede conforme itens 14.2.1, 14.2.3 a 14.2.5, devolve a caixa-arquivo ao funcionário da UO, que lança o nome, matrícula e assinatura no FRM-SGADM-010-02 e arquiva o FRM-SGADM-010- 02.

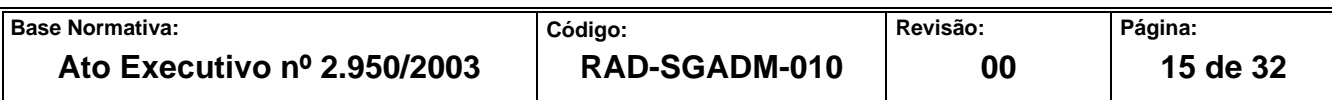

- **14.2.3** Para devolução da caixa-arquivo, o funcionário analisa as informações contidas no FRM-SGADM-010-03 com a etiqueta de identificação e o sistema ARQGER.
- **14.2.4** Caso as informações estejam divergindo, providencia a correção para posterior remessa à UO.
- **14.2.5** Preenche o formulário FRM-SGADM-010-02 com as informações das caixas-arquivo a serem devolvidas, em duas vias.
- **14.2.5.1** No caso de caixas-arquivo a serem devolvidas aos fóruns regionais, o FRM-SGADM-010-02 é preenchido em três vias.
- **14.2.6** Registra a devolução no FRM-SGADM-010-04 em duas vias.
- **14.2.7** Envia as caixas-arquivos para o SEARQ-Coleta, com o FRM-SGADM-010-02 e a 2ª via do FRM-SGADM-010-04, ficando a 1ª via arquivada no SEARQ.
- **14.2.8** O funcionário do SEARQ-Coleta devolve a caixa-arquivo ao funcionário da UO, que lança o nome, matrícula e assinatura no FRM-SGADM-010-02.
- **14.2.9** O FRM-SGADM-010-02 é devolvido ao SEARQ, após registro de recebimento pela UO.
- **14.2.10** O SEARQ-Recepção registra a entrega efetuada no FRM-SGADM-010-04 e arquiva o FRM-SGADM-010-02.
- **14.2.11** Lança as informações do FRM-SGADM-010-04 na planilha eletrônica "Índice de Devolução".

#### **15 ENCAMINHAR CAIXA-ARQUIVO PARA O SEDES**

**15.1** As caixas-arquivo recebidas são organizadas em lotes e encaminhadas ao SEDES, após o devido registro de saída de lote de caixa no sistema ARQGER.

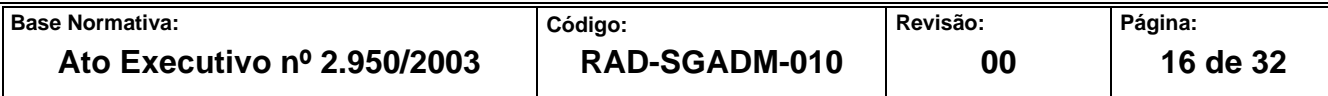

#### **16 CADASTRAR DOCUMENTOS ACONDICIONADOS EM CAIXAS-ARQUIVO**

- **16.1** O SEARQ Cadastramento recebe caixas-arquivo contendo documentos a serem cadastrados. O Arquivo de Rio Bonito e o SEAIT cadastram as caixas armazenadas nos seus respectivos serviços. O funcionário acessa o sistema ARQGER, retira os documentos da caixa-arquivo, registra o código da etiqueta ARQGER e efetua a entrada da caixa arquivo e inicia o cadastramento dos documentos.
- **16.1.1** No caso dos processos informatizados cadastrados nos sistemas de movimentação processual, registra no sistema ARQGER apenas o número de distribuição e o sistema ARQGER informa automaticamente todas as informações vinculadas pela UO àquele processo.
- **16.2** Confere as informações do sistema com o processo a ser cadastrado. Caso o sistema ARQGER não apresente a informação do número de volume, registra a quantidade que o compõe.
- **16.2.1** Caso haja inconsistências referente aos dados do processo a ser cadastrado no sistema ARQGER, realiza as correções necessárias no campo de observação e altera, se for o caso, o número de volumes indicado pela unidade.
- **16.2.2** No caso de documentação administrativa, registra o código da UO, o número de maço informado na etiqueta de identificação e, no campo de observação, a descrição do conteúdo do maço e envia a caixa- arquivo ao SEGIA -Avaliação para cadastro dos dados adicionais.
- **16.2.3** No caso de processos que não apresentem número de distribuição, efetua o cadastramento no sistema, informando:
	- a) código da UO;
	- b) número de maço;
	- c) número de tombo/ano do documento;

d) nome das partes;

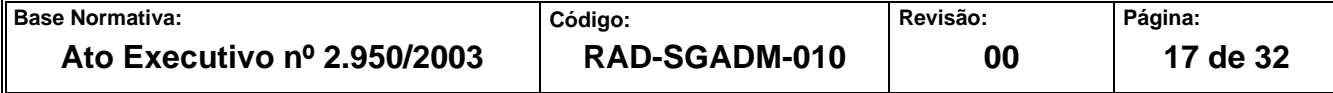

e) tipo de ação;

- f) número de volumes.
- **16.2.4** No caso de processos que não apresentem número tombo, efetua o cadastramento informando:
	- a) código da UO;
	- b) número de maço;
	- c) ano do documento;
	- d) nome das partes;
	- e) tipo de ação;
	- f) número de volumes.
- **16.2.5** Se a caixa-arquivo contiver processos de origem da 2ª instância, efetua o cadastramento individual deles, registrando o número de distribuição e o número de volumes. Para os processos que não apresentem número de distribuição informatizado ou número de tombo, deve ser observada a forma de cadastramento descrita no item 16.2.4.
- **16.3** O campo de observação está destinado ao complemento de informações, por exemplo:
	- a) retificação de volumes indicados;
	- b) documentos juntados por linha, anexos ou provas;
	- c) tipo de processo da 2ª instância;
	- d) condições de como se apresentam fisicamente os documentos.
- **16.4** Acondiciona os processos ou documentos administrativos na caixa-arquivo.
- **16.5** Em seguida, as caixas-arquivo são disponibilizadas para armazenagem.

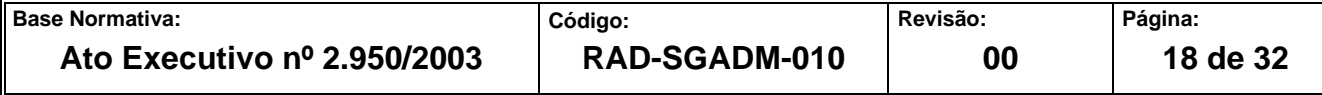

**16.5.1** No Arquivo de Rio Bonito e no SEAIT, as caixas-arquivo são encaminhadas para os centros de informação.

#### **17 AUDITAR CAIXA-ARQUIVO**

- **17.1** O SEARQ-Cadastramento recebe da Central de Atendimento, da Secretaria-Geral de Administração (SGADM/CEATE), do SEDES e do SEAIT, a numeração das caixas ou as caixas para a auditoria.
- **17.2** O Arquivo de Rio Bonito, subordinado à DIOPE, e o SEAIT auditam as caixas armazenadas nos seus respectivos serviços, quando solicitado por outro serviço do SGADM/DEGEA, ou quando as caixas possuem conteúdo a serem auditados.
- **17.3** No caso de receber a numeração das caixas, o serviço pesquisa no sistema ARQGER a localização das caixas-arquivo e as solicita à unidade competente.
- **17.3.1** Caso a caixa-arquivo esteja armazenada na empresa contratada, solicita o atendimento pelo sistema ARQGER.
- **17.3.2** Confere o conteúdo da caixa-arquivo em observância ao cadastrado no sistema ARQGER.
- **17.3.3** Caso o processo esteja cadastrado por tombo/ano e o processo possua distribuição, exclui o tombo/ano cadastrado na tela do sistema ARQGER e procede conforme itens 16.1 a 16.2.1.
- **17.3.4** Caso o processo possua apenas o tombo/ano, insere as partes e a ação na tela do sistema ARQGER.
- **17.3.5** Caso os processos estejam cadastrados por distribuição e não apresentem órgão e maço, exclui as distribuições e cadastra novamente conforme itens 16.1 a 16.2.1.
- **17.3.6** Caso a caixa-arquivo apresente UO extinta, realiza o recadastramento.

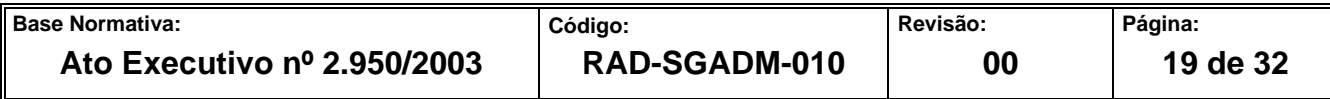

- **17.3.7** Caso haja inconsistências quanto aos dados do processo cadastrado no sistema ARQGER, procede conforme item 16.2.5.
- **17.3.8** Caso haja processo não cadastrado na caixa-arquivo, procede conforme itens 16.1 a 16.2.5 para cada caso, acondiciona na caixa-arquivo e registra a não conformidade no FRM-SGADM-024-01.
- **17.4** Registra no campo de maço, do sistema ARQGER, o termo "AUDITADO" e grava as alterações realizadas.
- **17.5** Disponibiliza caixas arquivo para armazenagem, registrando sua saída, por meio do sistema ARQGER.

#### **18 INDICADOR**

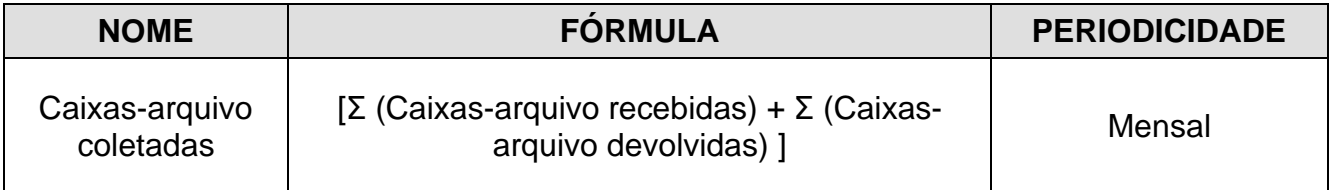

# **19 GESTÃO DA INFORMAÇÃO DOCUMENTADA**

**19.1** As informações deste processo de trabalho são geridas pela UO e mantidas em seu arquivo corrente, de acordo com a tabela de gestão da informação documentada apresentada a seguir:

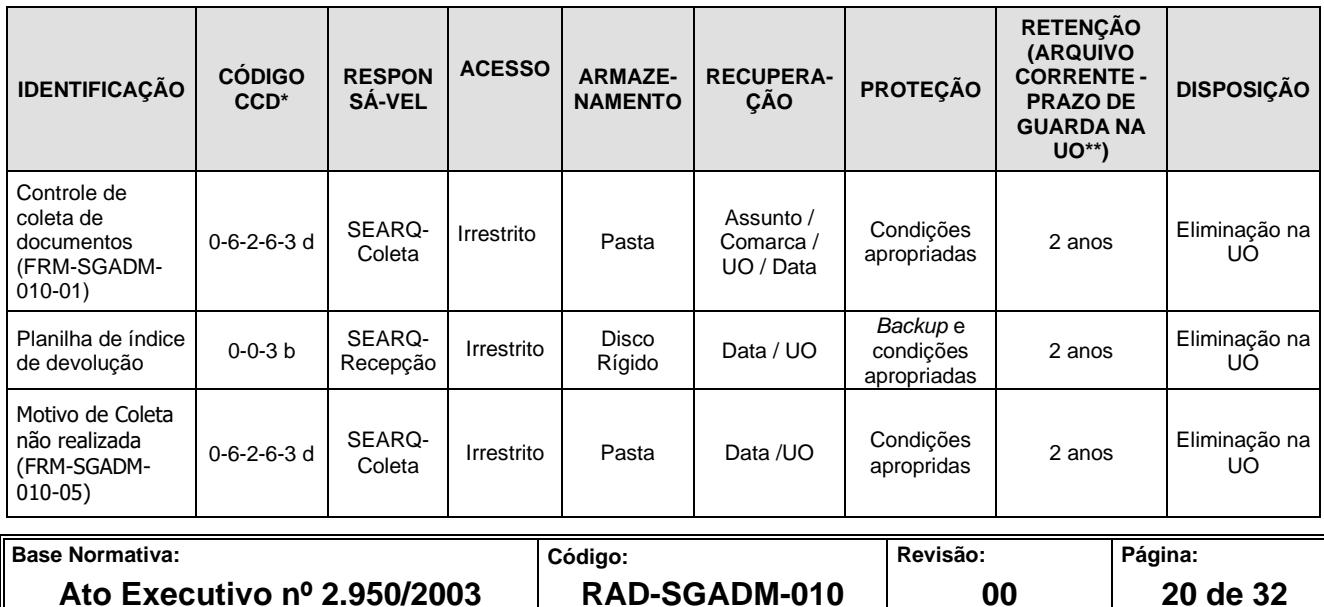

Legenda:

\*CCD = Código de Classificação de Documentos.

\*\*UO = Unidade Organizacional.

\*\*\* SGADM/DEGEA = Departamento de Gestão de Acervos Arquivísticos, da Secretaria-Geral de Administração

Notas:

- a) Eliminação na UO procedimentos Organizar Arquivos Correntes das Unidades Organizacionais.
- b) SGADM/DEGEA procedimentos Arquivar e Desarquivar Documentos no DEGEA; Avaliar, Selecionar e Destinar Documentos do Arquivo Intermediário e Gerir Arquivo Permanente.
- c) Os dados lançados no Sistema Corporativo são realizados por pessoas autorizadas e recuperados na UO. O armazenamento, a proteção e o descarte desses dados cabem à SGTEC, conforme RAD-SGTEC-021 – Elaborar e Manter Rotinas de Armazenamento de Segurança dos Bancos de Dados e Servidores de Aplicação.

#### **20 ANEXO**

- Anexo 1 Fluxo do Procedimento de Trabalho Coletar Documentos nas Comarcas do Interior;
- Anexo 2 Fluxo do Procedimento de Trabalho Coletar Documentos nos Foros Regionais da Comarca da Capital;
- Anexo 3 Fluxo do Procedimento de Trabalho Coletar Documentos no Foro Central;
- Anexo 4 Fluxo do Procedimento de Trabalho Entregar Devolução de Caixas-arquivo;
- Anexo 5 Fluxo do Procedimento de Trabalho Entregar Documentos;
- Anexo 6 Fluxo do Procedimento de Trabalho Conferir e Receber Processos Movimentados pelo Sistema DCP e ARQWEB;
- Anexo 7 Fluxo do Procedimento de Trabalho Conferir e Receber Documentos Administrativos e Processos Movimentados por outros Sistemas;
- Anexo 8 Fluxo do Procedimento de Trabalho Devolver caixa-arquivo não Recepcionada;
- Anexo 9 Fluxo do Procedimento de Trabalho Cadastrar Documentos Acondicionados em Caixas-arquivo:

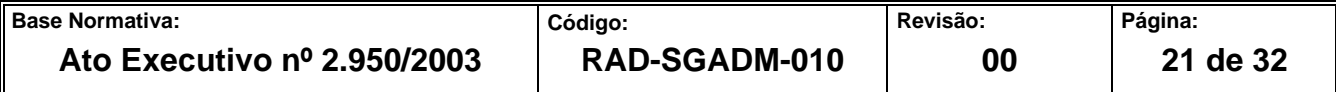

• Anexo 10 – Fluxo do Procedimento de Trabalho Auditar Caixa-arquivo.

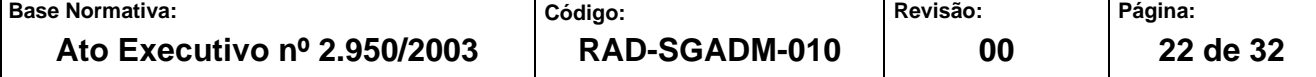

# **ANEXO 1- FLUXO DO PROCEDIMENTO DE TRABALHO COLETAR DOCUMENTOS NAS COMARCAS DO INTERIOR**

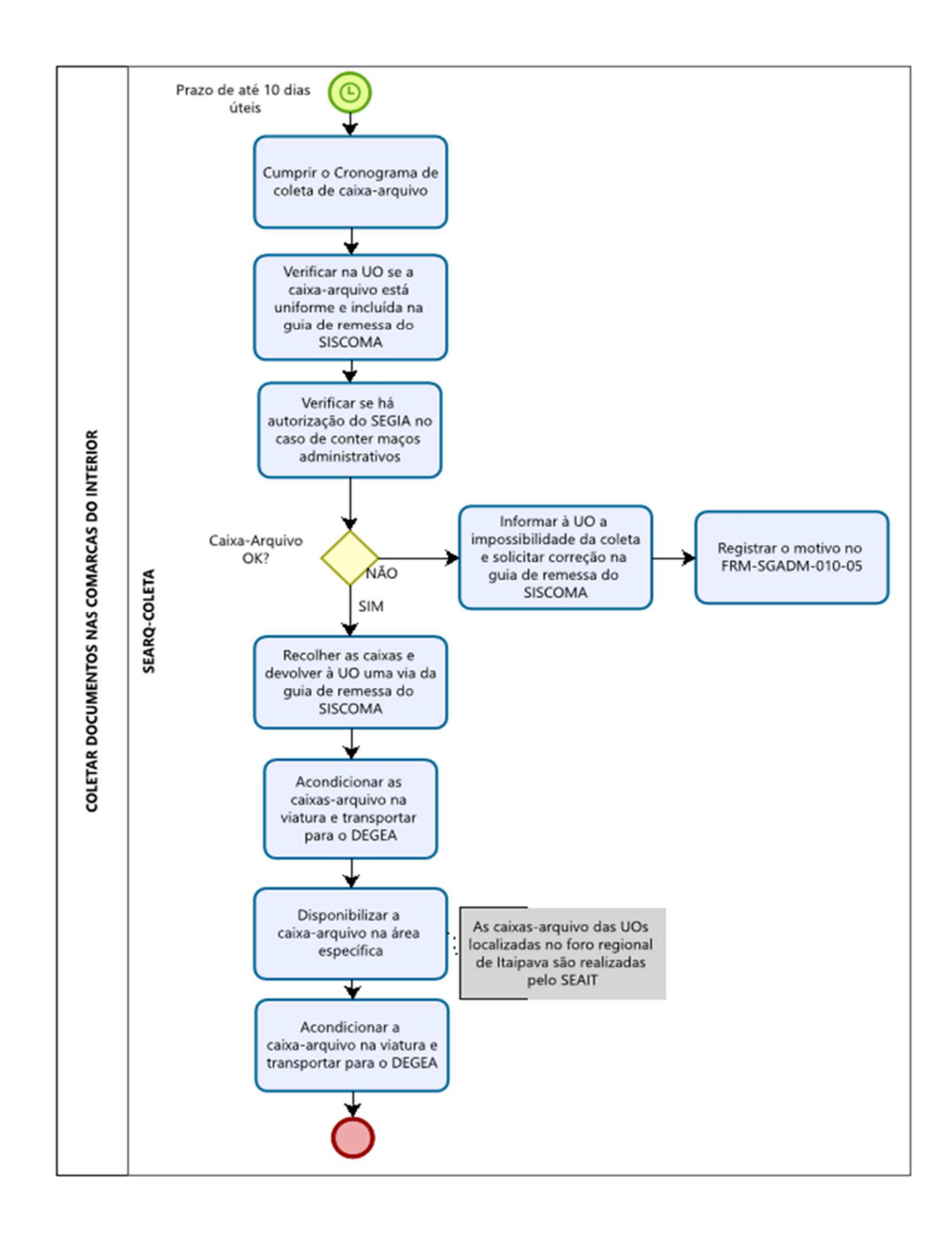

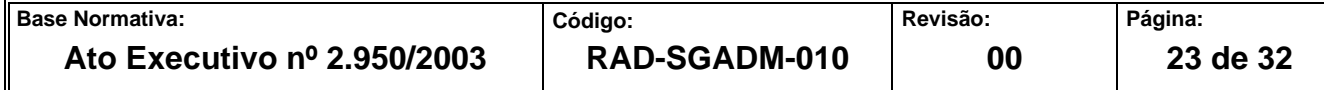

# **ANEXO 2 – FLUXO DO PROCEDIMENTO DE TRABALHO COLETAR DOCUMENTOS NOS FOROS REGIONAIS DA COMARCA DA CAPITAL**

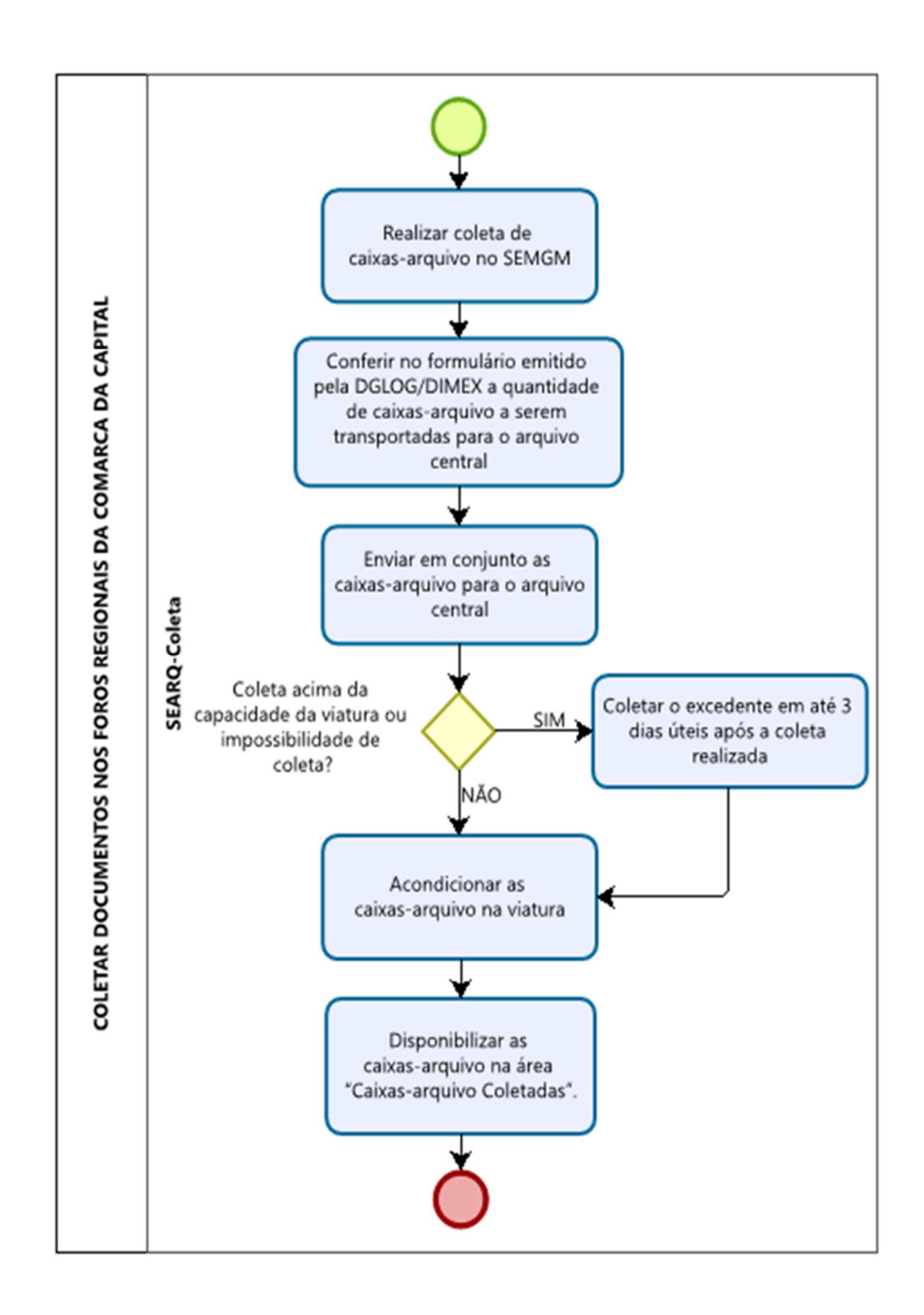

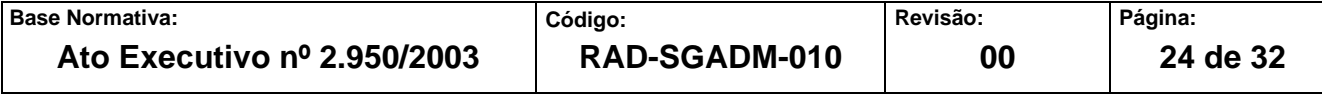

# **ANEXO 3 – FLUXO DO PROCEDIMENTO DE TRABALHO COLETAR DOCUMENTOS NO FORO CENTRAL**

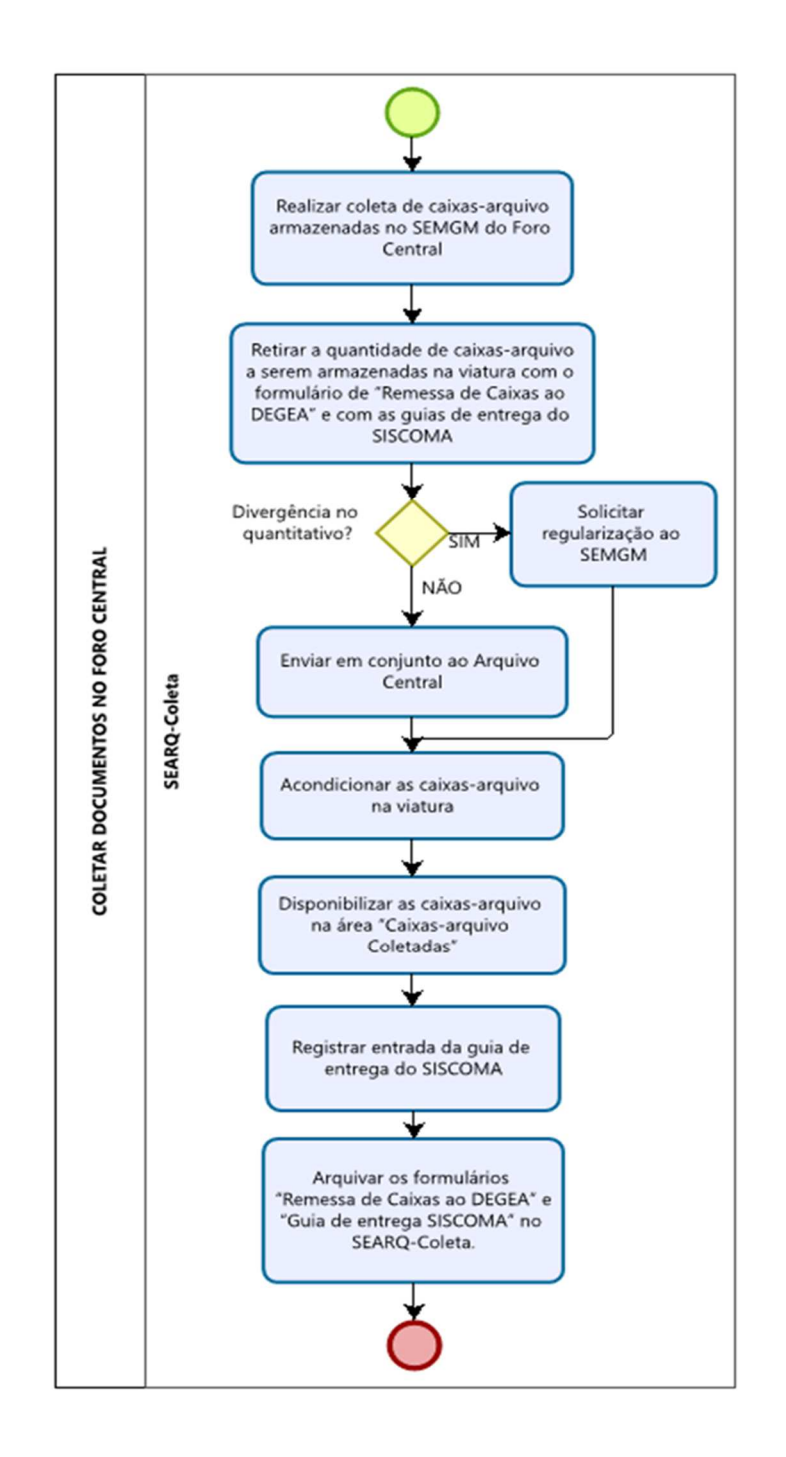

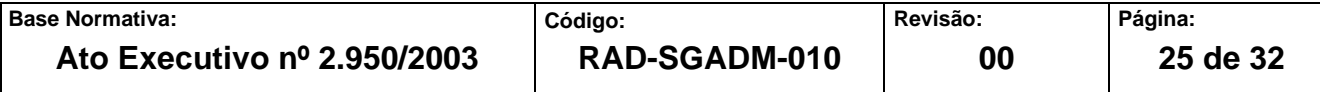

### **ANEXO 4 – FLUXO DO PROCEDIMENTO DE TRABALHO E ENTREGAR DEVOLUÇÃO DE CAIXAS-ARQUIVO**

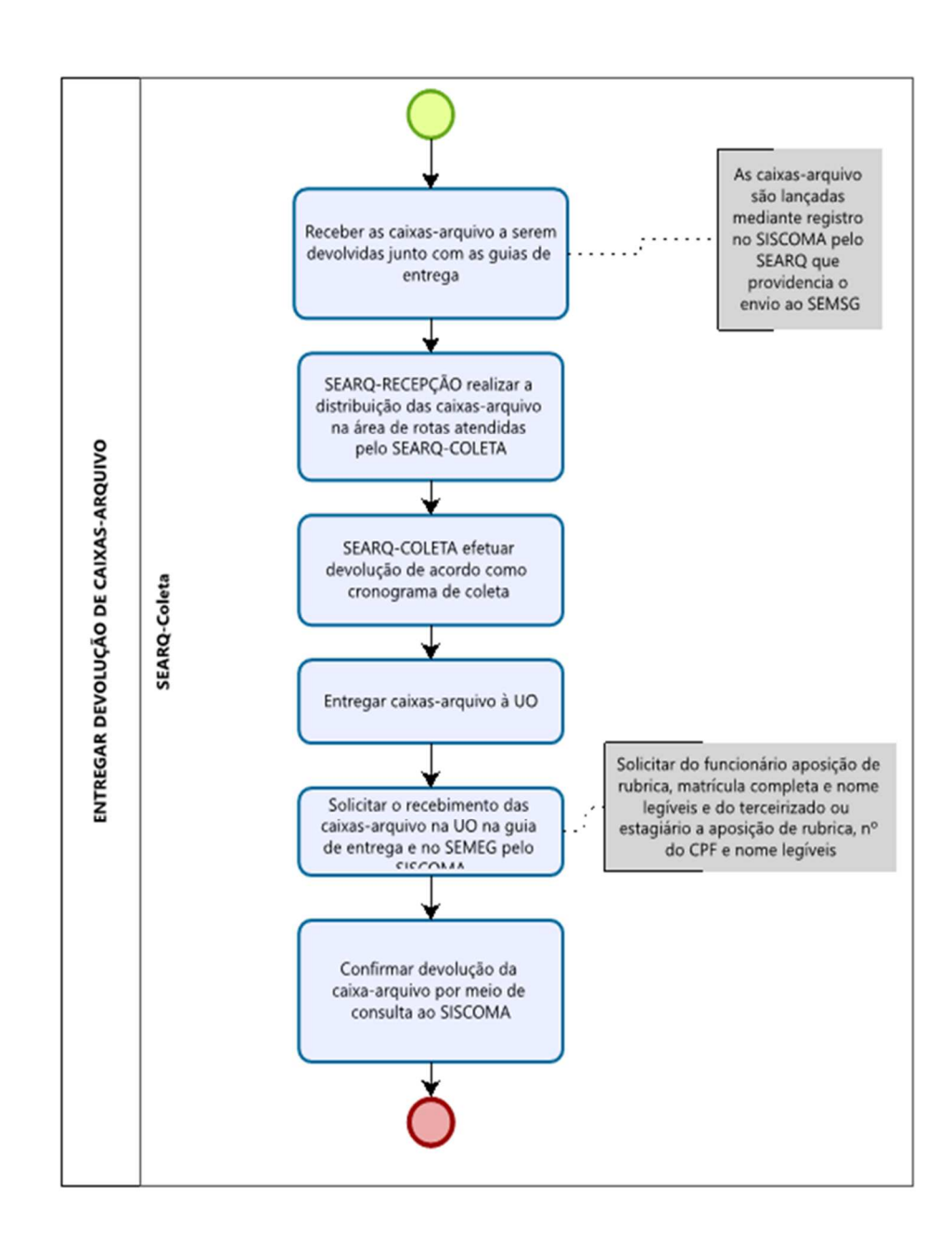

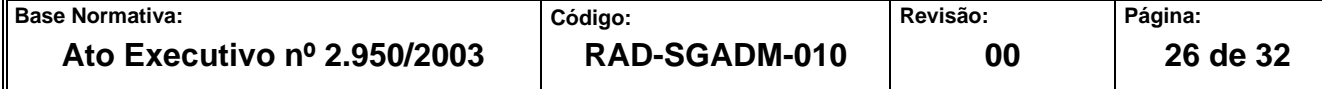

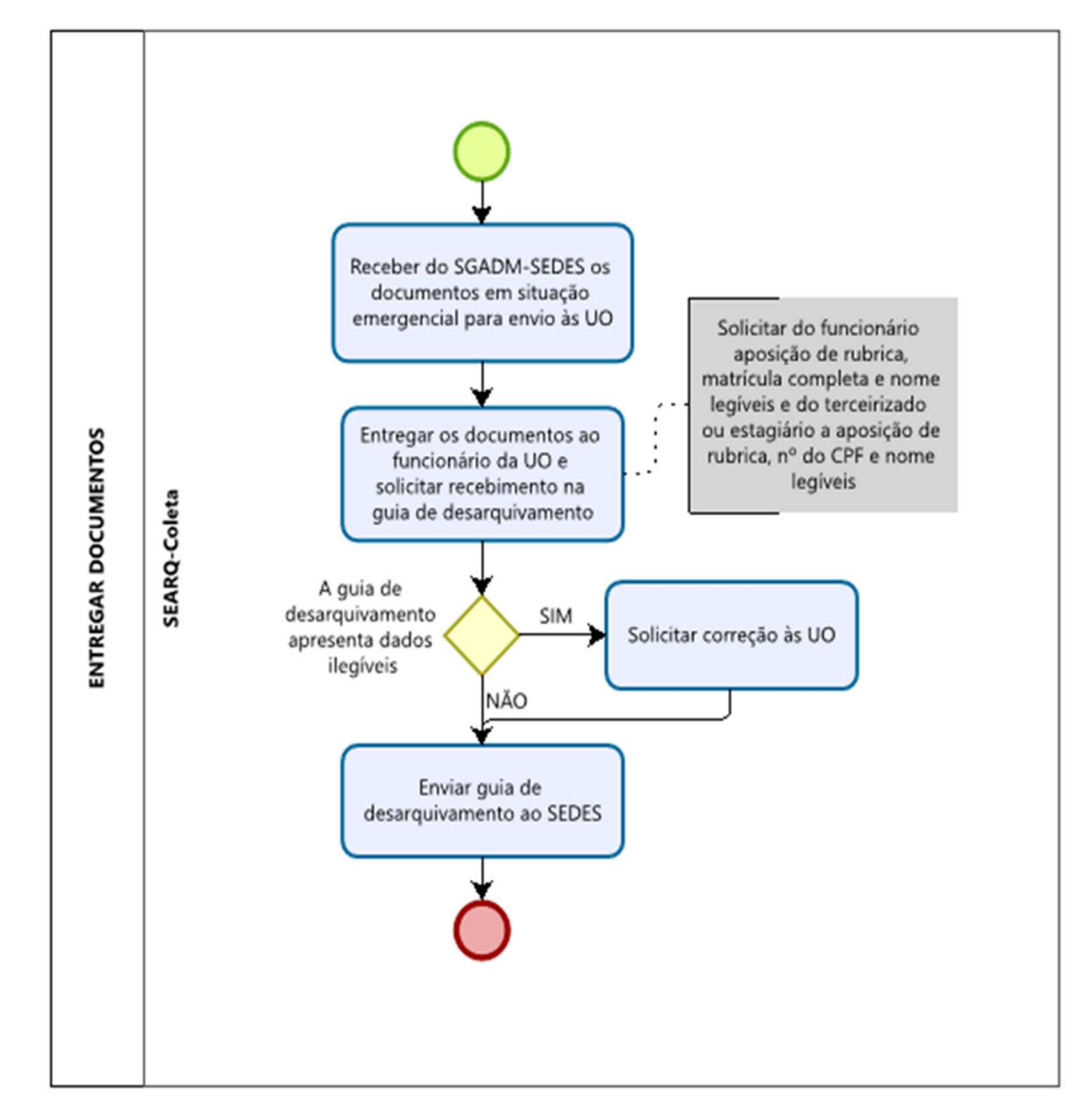

# **ANEXO 5 – FLUXO DO PROCEDIMENTO DE TRABALHO ENTREGAR DOCUMENTOS**

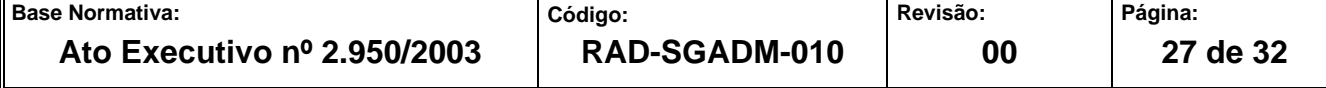

#### **ANEXO 6 – FLUXO DO PROCEDIMENTO DE TRABALHO CONFERIR E RECEBER PROCESSOS MOVIMENTADOS PELO SISTEMA DCP E ARQWEB**

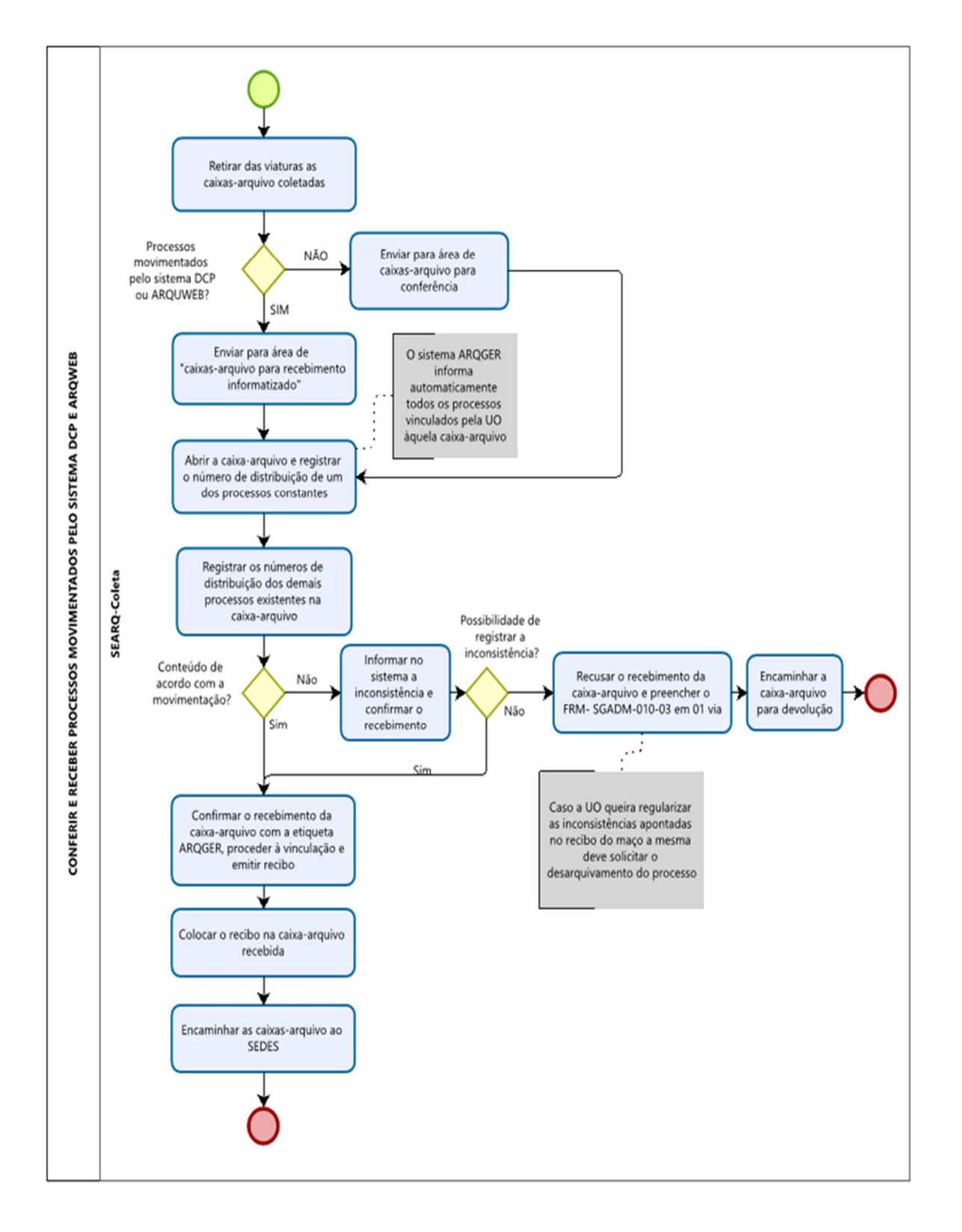

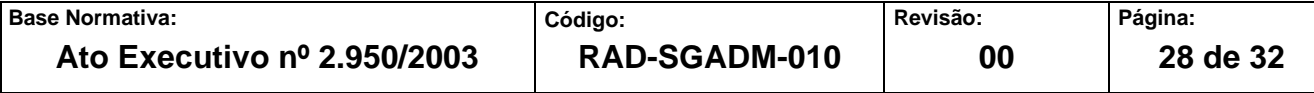

#### **ANEXO 7 – FLUXO DO PROCEDIMENTO DE TRABALHO CONFERIR E RECEBER DOCUMENTOS ADMINISTRATIVOS E PROCESSOS MOVIMENTADOS POR OUTROS SISTEMAS**

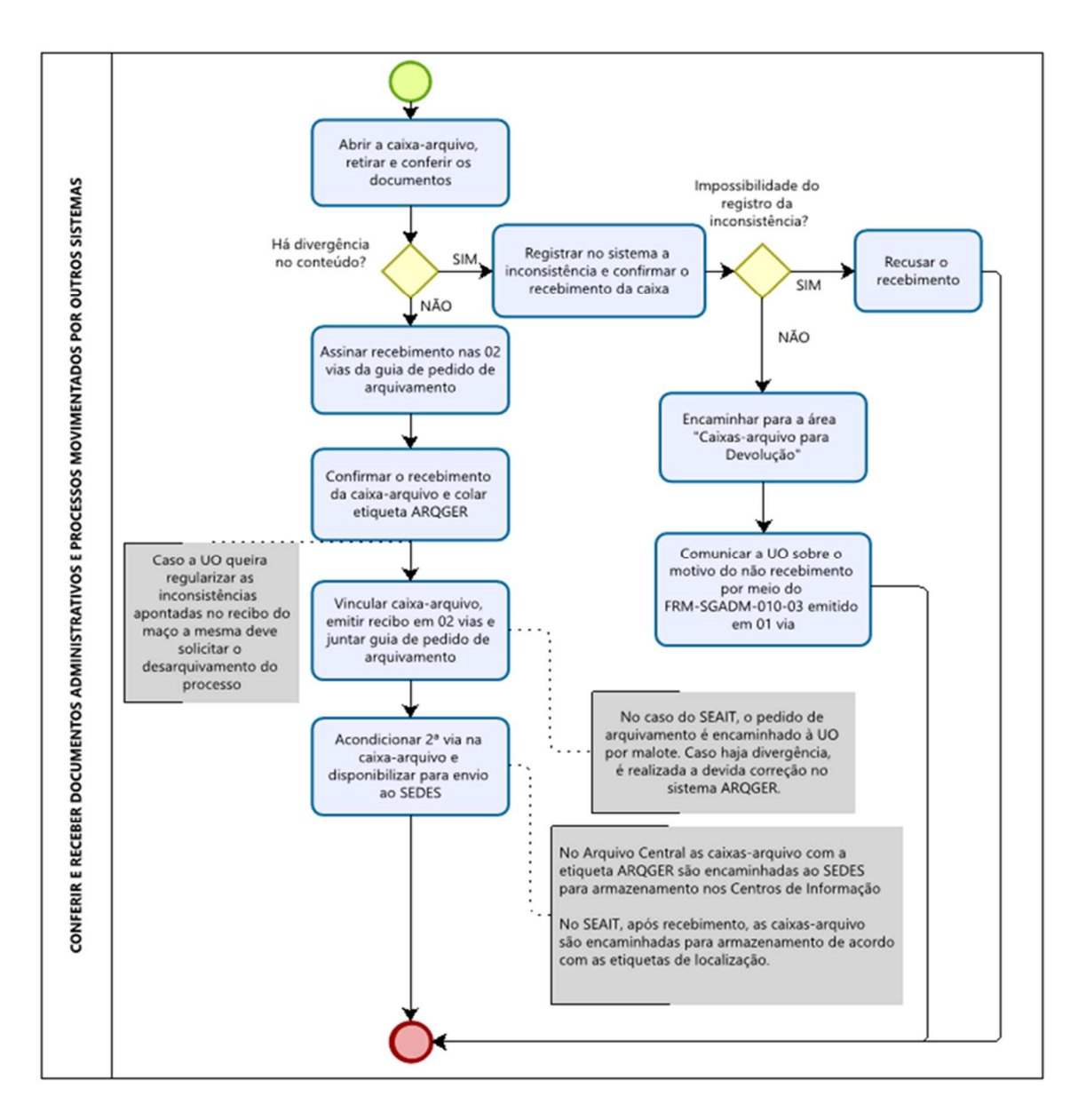

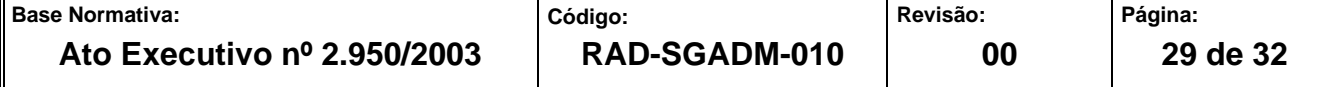

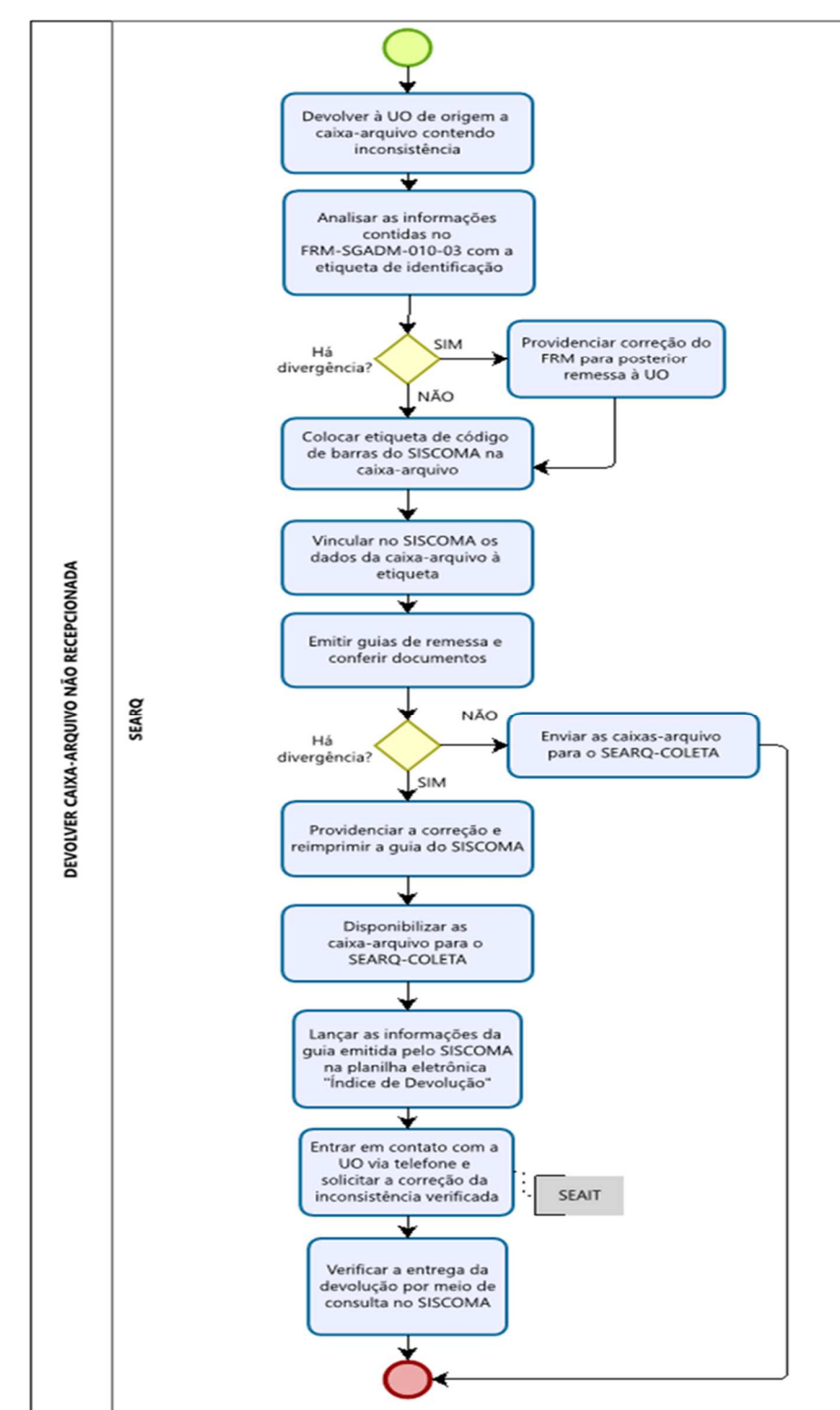

#### **ANEXO 8 – FLUXO DO PROCEDIMENTO DE TRABALHO DEVOLVER CAIXA-ARQUIVO NÃO RECEPCIONADA**

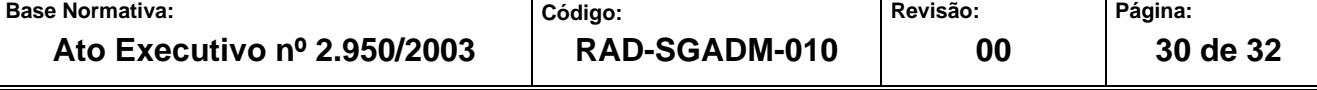

#### **ANEXO 09 - FLUXO DO PROCEDIMENTO DE TRABALHO CADASTRAR DOCUMENTOS ACONDICIONADOS EM CAIXAS-ARQUIVO**

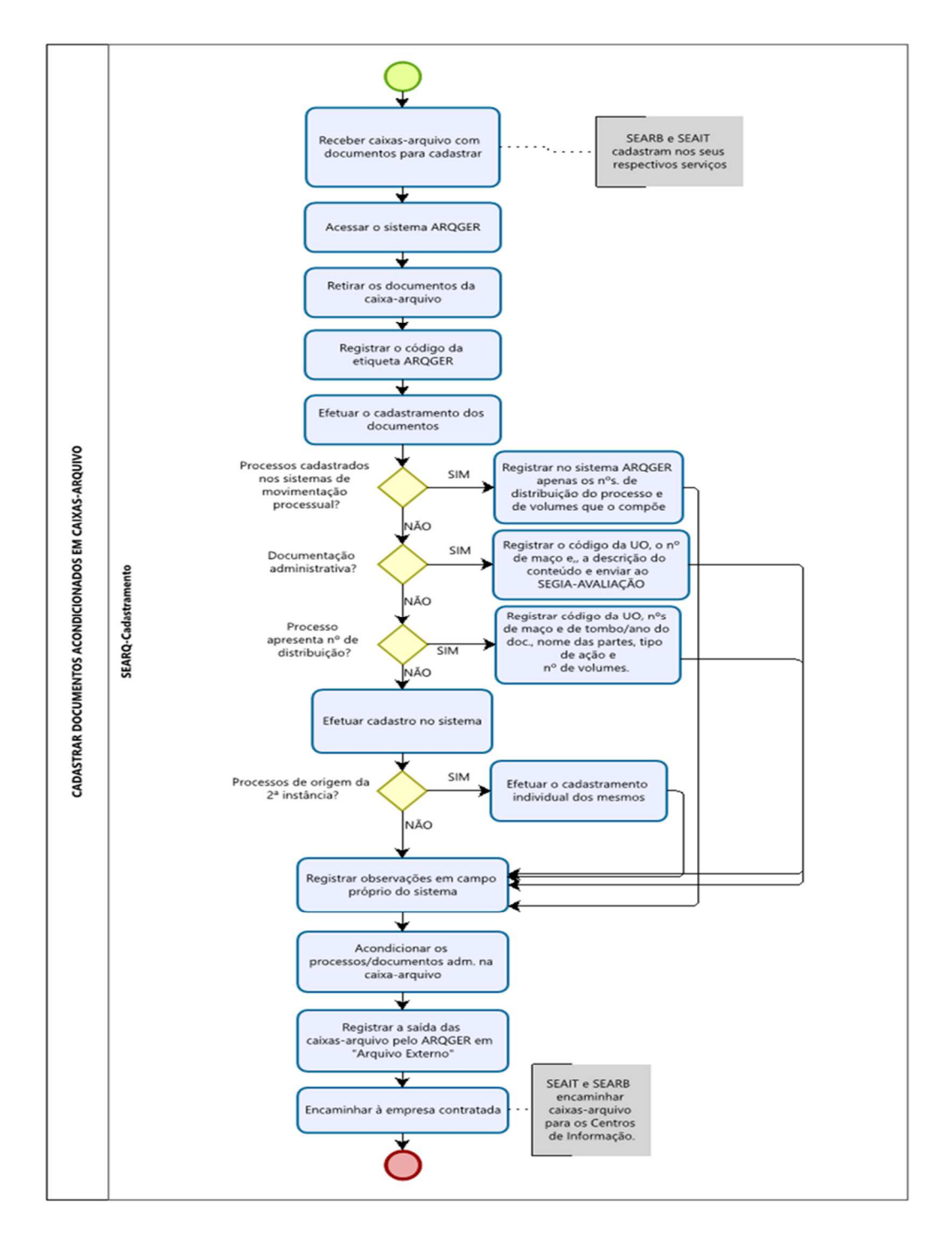

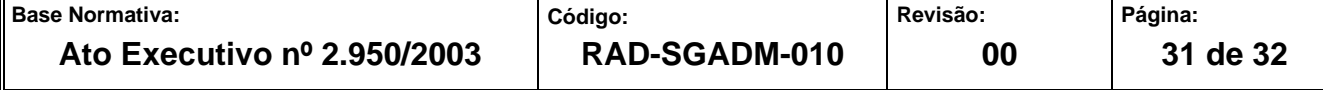

## **ANEXO 10 -FLUXO DO PROCEDIMENTO DE TRABALHO AUDITAR CAIXA-ARQUIVO**

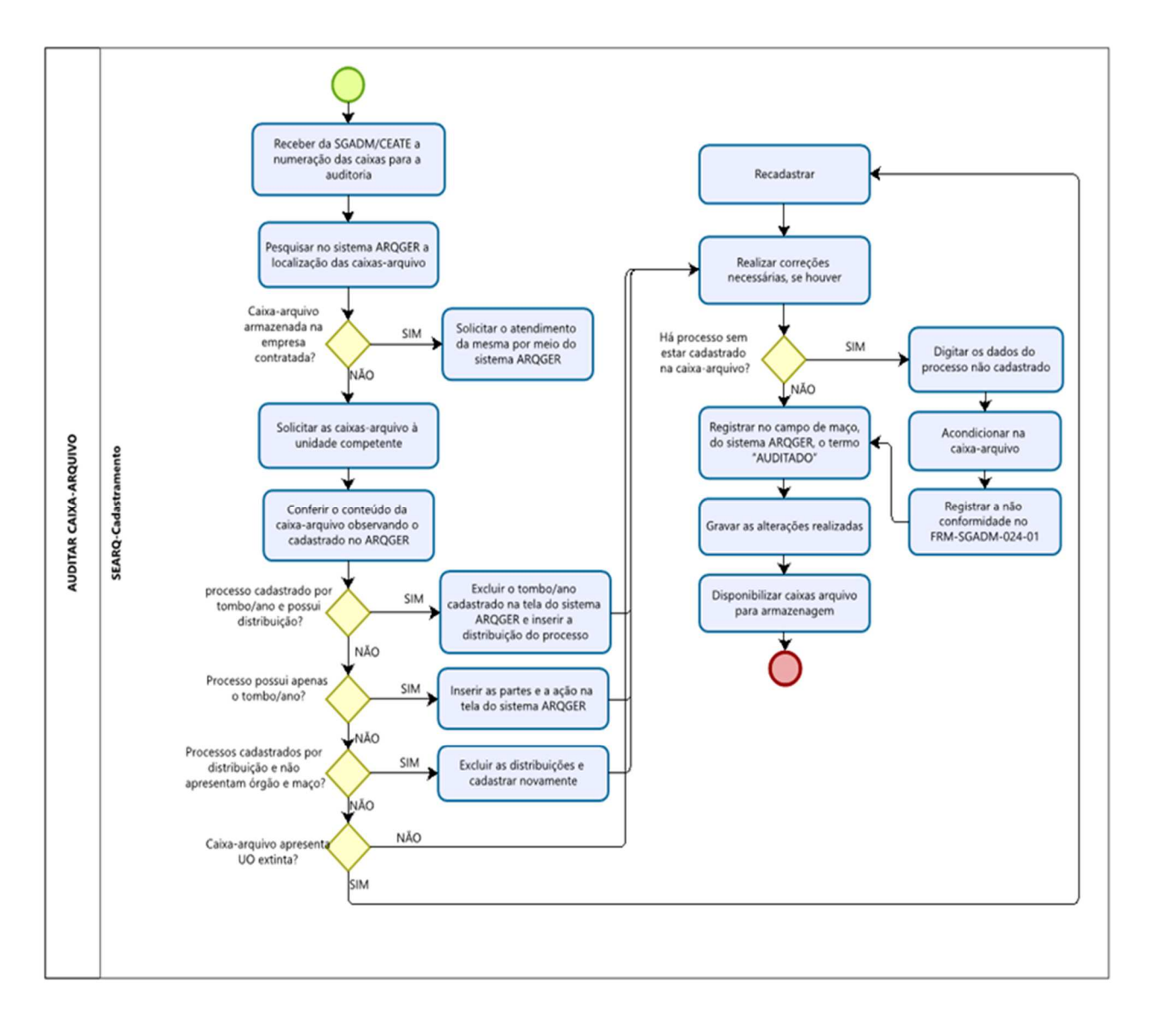

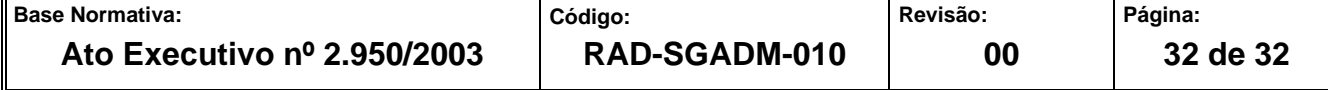